# arm

### **Quantizing Neural Networks to 8-bit Using TensorFlow**

Version 1.2

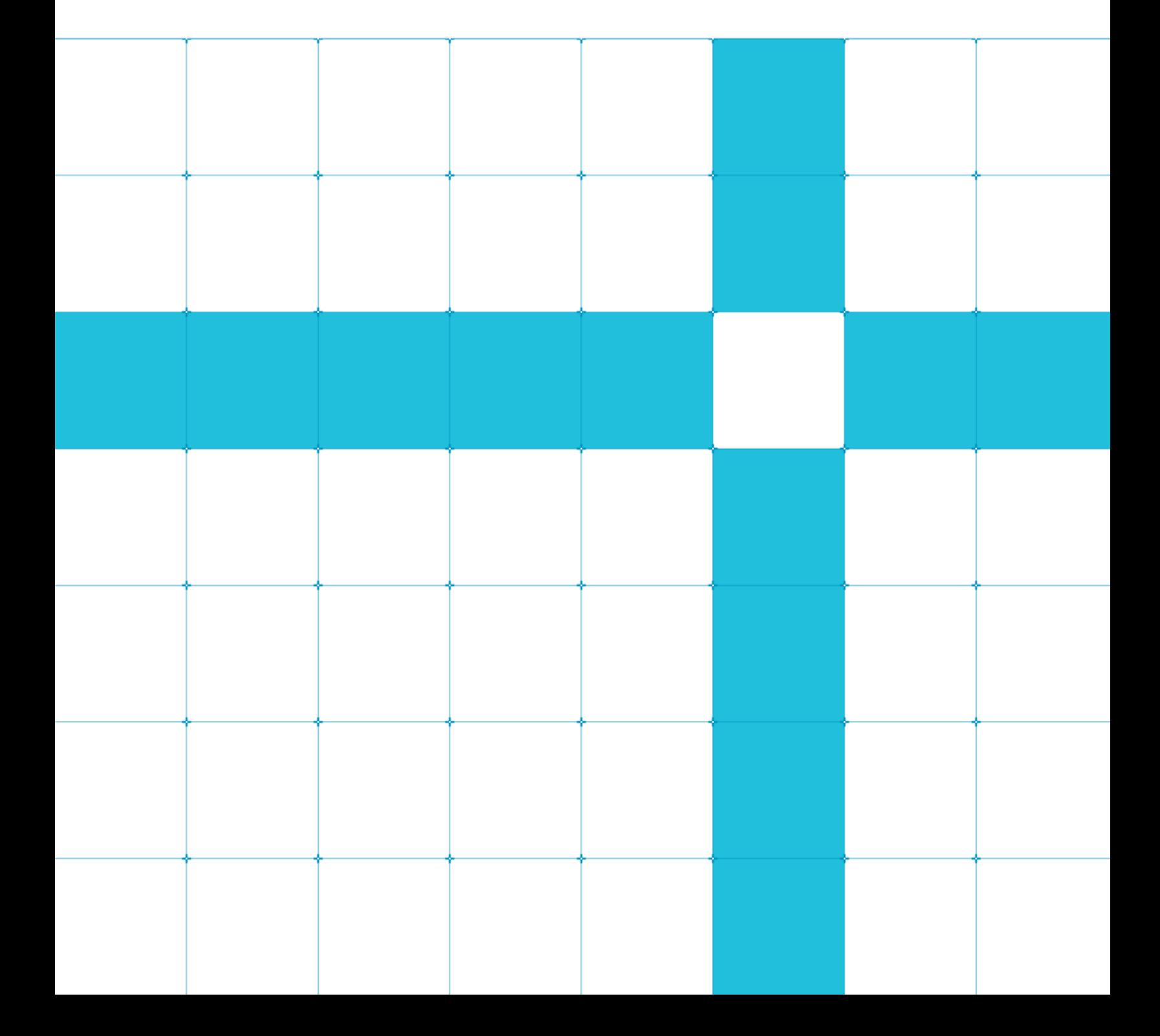

### **Quantizing Neural Networks to 8-bit Using TensorFlow**

Copyright © 2018-2020 Arm Limited (or its affiliates). All rights reserved.

#### **Release Information**

#### **Document History**

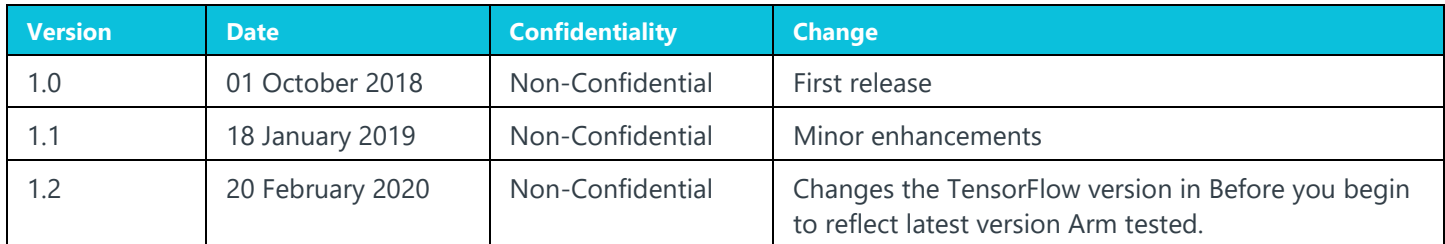

#### **Non-Confidential Proprietary Notice**

This document is protected by copyright and other related rights and the practice or implementation of the information contained in this document may be protected by one or more patents or pending patent applications. No part of this document may be reproduced in any form by any means without the express prior written permission of Arm. **No license, express or implied, by estoppel or otherwise to any intellectual property rights is granted by this document unless specifically stated.**

Your access to the information in this document is conditional upon your acceptance that you will not use or permit others to use the information for the purposes of determining whether implementations infringe any third party patents.

THIS DOCUMENT IS PROVIDED "AS IS". ARM PROVIDES NO REPRESENTATIONS AND NO WARRANTIES, EXPRESS, IMPLIED OR STATUTORY, INCLUDING, WITHOUT LIMITATION, THE IMPLIED WARRANTIES OF MERCHANTABILITY, SATISFACTORY QUALITY, NON-INFRINGEMENT OR FITNESS FOR A PARTICULAR PURPOSE WITH RESPECT TO THE DOCUMENT. For the avoidance of doubt, Arm makes no representation with respect to, and has undertaken no analysis to identify or understand the scope and content of, patents, copyrights, trade secrets, or other rights.

This document may include technical inaccuracies or typographical errors.

TO THE EXTENT NOT PROHIBITED BY LAW, IN NO EVENT WILL ARM BE LIABLE FOR ANY DAMAGES, INCLUDING WITHOUT LIMITATION ANY DIRECT, INDIRECT, SPECIAL, INCIDENTAL, PUNITIVE, OR CONSEQUENTIAL DAMAGES, HOWEVER CAUSED AND REGARDLESS OF THE THEORY OF LIABILITY, ARISING OUT OF ANY USE OF THIS DOCUMENT, EVEN IF ARM HAS BEEN ADVISED OF THE POSSIBILITY OF SUCH DAMAGES.

This document consists solely of commercial items. You shall be responsible for ensuring that any use, duplication or disclosure of this document complies fully with any relevant export laws and regulations to assure that this document or any portion thereof is not exported, directly or indirectly, in violation of such export laws. Use of the word "partner" in reference to Arm's customers is not intended to create or refer to any partnership relationship with any other company. Arm may make changes to this document at any time and without notice.

If any of the provisions contained in these terms conflict with any of the provisions of any click through or signed written agreement covering this document with Arm, then the click through or signed written agreement prevails over and supersedes the conflicting provisions of these terms. This document may be translated into other languages for convenience, and you agree that if there is any conflict between the English version of this document and any translation, the terms of the English version of the Agreement shall prevail.

The Arm corporate logo and words marked with  $®$  or ™ are registered trademarks or trademarks of Arm Limited (or its subsidiaries) in the US and/or elsewhere. All rights reserved. Other brands and names mentioned in this document may be the trademarks of their respective owners. Please follow Arm's trademark usage guidelines at *34T***<http://www.arm.com/company/policies/trademarks>***3T4*.

Copyright © 2018-2020 Arm Limited (or its affiliates). All rights reserved.

Arm Limited. Company 02557590 registered in England.

110 Fulbourn Road, Cambridge, England CB1 9NJ.

LES-PRE-20349

### **Confidentiality Status**

This document is Non-Confidential. The right to use, copy and disclose this document may be subject to license restrictions in accordance with the terms of the agreement entered into by Arm and the party that Arm delivered this document to.

Unrestricted Access is an Arm internal classification.

### **Product Status**

The information in this document is Final, that is for a developed product.

#### **Web Address**

*34T***[www.arm.com](http://www.arm.com/)***3T4*

### **Contents**

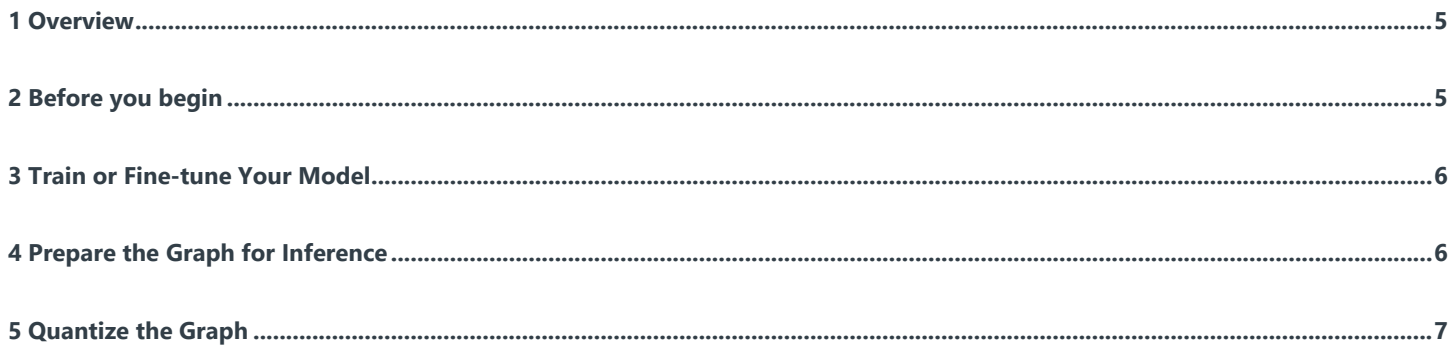

# <span id="page-4-0"></span>**1 Overview**

With the launch of TensorFlow Lite, TensorFlow has been updated with quantization techniques and tools that you can use to improve the performance of your network.

This guide shows you how to quantize a network so that it uses 8-bit data types during training, using features that are available from TensorFlow 1.9 or later.

Devices can execute 8-bit integer models faster than 32-bit floating-point models because there is less data to move and simpler integer arithmetic operations can be used for multiplication and accumulation.

If you are deploying TensorFlow models using CoreML, Arm recommend that you convert the 32-bit unquantized model to CoreML. To convert the model to CoreML, use **[github.com/tf-coreml/tf-coreml](https://github.com/tf-coreml/tf-coreml)** and then use the CoreML quantization tools to optimize the model for deployment. Check the **[Apple Developer](https://developer.apple.com/documentation/coreml/converting_trained_models_to_core_ml)** website for more updates on this.

Note that it is not currently possible to deploy 8-bit quantized TensorFlow models via CoreML on iOS. However, you can use the same technique to reduce the compressed model size for distribution using the round\_weights transform described in the **[TensorFlow GitHub](https://github.com/tensorflow/tensorflow/blob/master/tensorflow/tools/graph_transforms/README.md#shrinking-file-size)**, or to deploy 8-bit models using the TensorFlow C++ interface.

### <span id="page-4-1"></span>**2 Before you begin**

Before you can use the TensorFlow Lite quantization tools, you must:

- 1. **[Install TensorFlow](https://www.tensorflow.org/install/)** 1.9 or later. Arm tested TensorFlow version 1.15.
- 2. To follow the CifarNet examples in this article, clone the tensorflow/models repository from GitHub using the command:

git clone https://github.com/tensorflow/models.git

Use the master branch. Arm tested the checkout, d4e1f97fd8b929deab5b65f8fd2d0523f89d5b44.

- 3. Prepare your network for quantization:
	- 1. Remove unsupported operations that the TensorFlow quantization toolchain doesn't support yet. Note that this support will change over time. See the **[TensorFlow documentation](https://www.tensorflow.org/lite/tf_ops_compatibility#unsupported_operations)** for details.

To remove unsupported operations from CifarNet, lines 68 and 71 must be removed from models/research/slim/nets/cifarnet.py.

2. Add fake quantization layers to the model graph, before you initialize the optimizer. Call this function on the finished graph to add these layers:

tf.contrib.quantize.create\_training\_graph()

For a CifarNet example, you modify models/research/slim/train\_image\_classifier.py and add tf.contrib.quantize.create\_training\_graph(quant\_delay=90000) before the procedure to configure the optimization procedure on line 514. The quant\_delay parameter specifies how many steps the operation allows the network to train in *32-bit floating-point* (FP32), before it introduces quantization effects. The value 90000 indicates that the model will be trained for 90000 steps with floating-point weights and activations, before the quantization process begins. You can also load the weights of an existing trained model and fine-tune it for quantization. In this case, add the code that loads the weights and set the quant\_delay value to 0 so that quantization begins immediately.

# <span id="page-5-0"></span>**3 Train or Fine-tune Your Model**

Train your model using your training data and compare the accuracy with the original 32-bit network. The training process varies by model.

To fine-tune an existing model using quantization, load the weights from your trained model into a graph that you use the create\_training\_graph() function to prepare. The create\_training\_graph() function is described in the **[Prerequisites](#page-4-1)** section. When you have loaded the weights, allow the model to continue training for a smaller number of steps.

When the training is complete, compare the accuracy with the original 32-bit network.

For CifarNet, you can use the following commands to download the training data to /tmp/cifar10 and train the network for 100000 steps:

cd models/research/slim/

bash scripts/train\_cifarnet\_on\_cifar10.sh

The fake quantization layers that  $tf.contrib.quantize.created_training_graph()$  adds become active after 90000 steps and ensure that the final network is fine-tuned to work with quantized weights. The training process creates a /tmp/cifarnet-model directory that contains the graph and checkpoint weights.

To view the training progress:

- 1. Run the following command into TensorBoard: tensorboard --logdir=/tmp/cifarnet-model/
- 2. Open port 6006 on the training server in a browser. If you're training on your laptop or desktop, this is

**<http://localhost:6006/>** 

Training takes approximately 40 minutes on a p3.2xlarge EC2 instance.

The final accuracy is approximately 85% for CifarNet.

### <span id="page-5-1"></span>**4 Prepare the Graph for Inference**

To prepare the graph for inference with TensorFlow Lite or Arm NN, optimize the graph for inference, and freeze it:

1. Add fake quantization layers to the graph. This modifies the way the inference graph is exported, to make sure that it is exported with the quantization information in the right format. To add the fake quantization layers, call tf.contrib.quantize.create\_eval\_graph() on the inference-ready graph before saving it.

For CifarNet, you can do this by modifying the file models/research/slim/export\_inference\_graph.py and adding tf.contrib.quantize.create\_eval\_graph() before graph\_def = graph.as\_graph\_def() on line 118.

2. Export the inference graph to a protobuf file. For CifarNet this is done using:

python export\_inference\_graph.py --model\_name=cifarnet --dataset\_name=cifar10 - output\_file=/tmp/cifarnet\_inf\_graph.pb At this point, the graph does not contain your trained weights.

3. Freeze the graph using the freeze\_graph tool. You can specify any checkpoint during training for this. The command to freeze the graph is:

python -m tensorflow.python.tools.freeze\_graph \

--input graph=<your graph location> \

--input\_checkpoint=<your\_chosen\_checkpoint> \

```
--input binary=true \
--output qraph=<output directory> \
--ouput_node_names=<output_nodes>
For CifarNet, using the last checkpoint, you can do this with the commands:
export LAST CHECKPOINT=`head -n1 /tmp/cifarnet-model/checkpoint | cut -d'"' -f2`
python -m tensorflow.python.tools.freeze_graph \
--input_graph=/tmp/cifarnet_inf_graph.pb \
--input_checkpoint=${LAST_CHECKPOINT} \
--input_binary=true \
--output qraph=/tmp/frozen cifarnet.pb \
--output_node_names=CifarNet/Predictions/Softmax
```
### <span id="page-6-0"></span>**5 Quantize the Graph**

Use the TensorFlow Lite Converter  $tflife\_convert$  to optimize the TensorFlow graphs and convert them to the TensorFlow Lite format for 8-bit inference. This tool is installed as standard in your path with TensorFlow 1.9 or later.

To use the TensorFlow Lite Converter:

```
1. Use the tflite_convert command-line program using the command:
   tflite_convert --graph_def_file=<your_frozen_graph> \
   --output file=<your chosen output location> \
   --input format=TENSORFLOW GRAPHDEF \
   --output format=TFLITE \
   --inference type=QUANTIZED UINT8 \
   --output_arrays=<your_output_arrays> \
   --input_arrays=<your_input_arrays> \
   --mean_values=<mean of input training data> \
   --std dev values=<standard deviation of input training data>
   For CifarNet, this command is:
   tflite convert --graph def file=/tmp/frozen cifarnet.pb \
   --output file=/tmp/quantized cifarnet.tflite \
   --input_format=TENSORFLOW_GRAPHDEF \
   --output_format=TFLITE \
   --inference_type=QUANTIZED_UINT8 \
   --output_arrays=CifarNet/Predictions/Softmax \
   --input arrays=input \
   --mean_values 121 \
   --std_dev_values 64
```
This command creates an output file that is one quarter of the size of the 32-bit frozen input file.

For more information on using the TensorFlow Lite Converter, see the **[TensorFlow GitHub](https://github.com/tensorflow/tensorflow/blob/master/tensorflow/lite/g3doc/convert/cmdline_examples.md)**.

2. Check the accuracy of your result to ensure that it is the same as the original 32-bit graph.